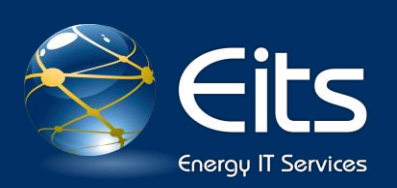

# DOE Guest Wi-Fi Internet Access Quick User Guide

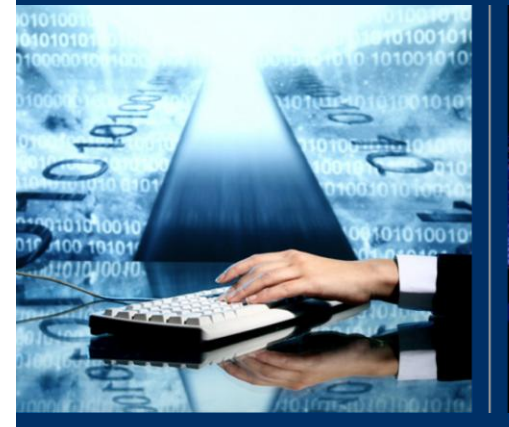

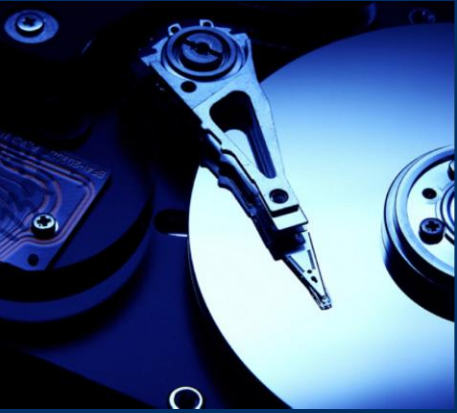

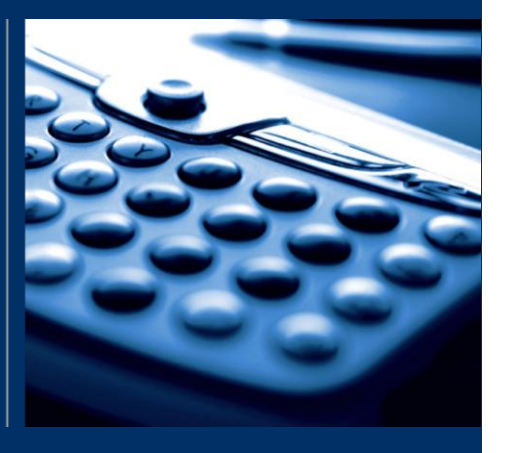

## Version 5.2 | July 18, 2011

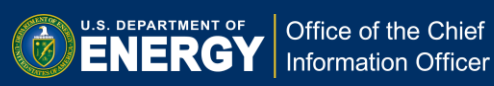

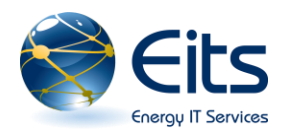

#### Requirements and Assumptions

- Windows XP, Windows Vista, Windows 7, or Mac OS X
- 802.11 [a, b, g, or n] Wi-Fi network interface
- A device capable of Wi-Fi WPA or WPA2 encryption with preshared key (PSK)
- **Basic knowledge of using Wi-Fi (wireless network) on your laptop**

#### Quick Start Instructions

- 1. Select "**DOEGUEST**" from the list of available wireless networks
- 2. Enter the shared key when prompted, "**energy.wireless**"
- 3. You can now use the Internet

Additional information regarding DOE wireless networks and locations is available on the internal network at:<https://powerpedia.energy.gov/wiki/Wireless>

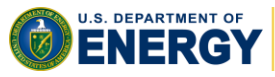

#### Windows XP Detailed Instructions

Listed below are detailed instructions and screen shots designed to step you through using the DOE Guest Wi-Fi Internet Access.

1. Choose the "**DOEGUEST**" network from the list of available networks

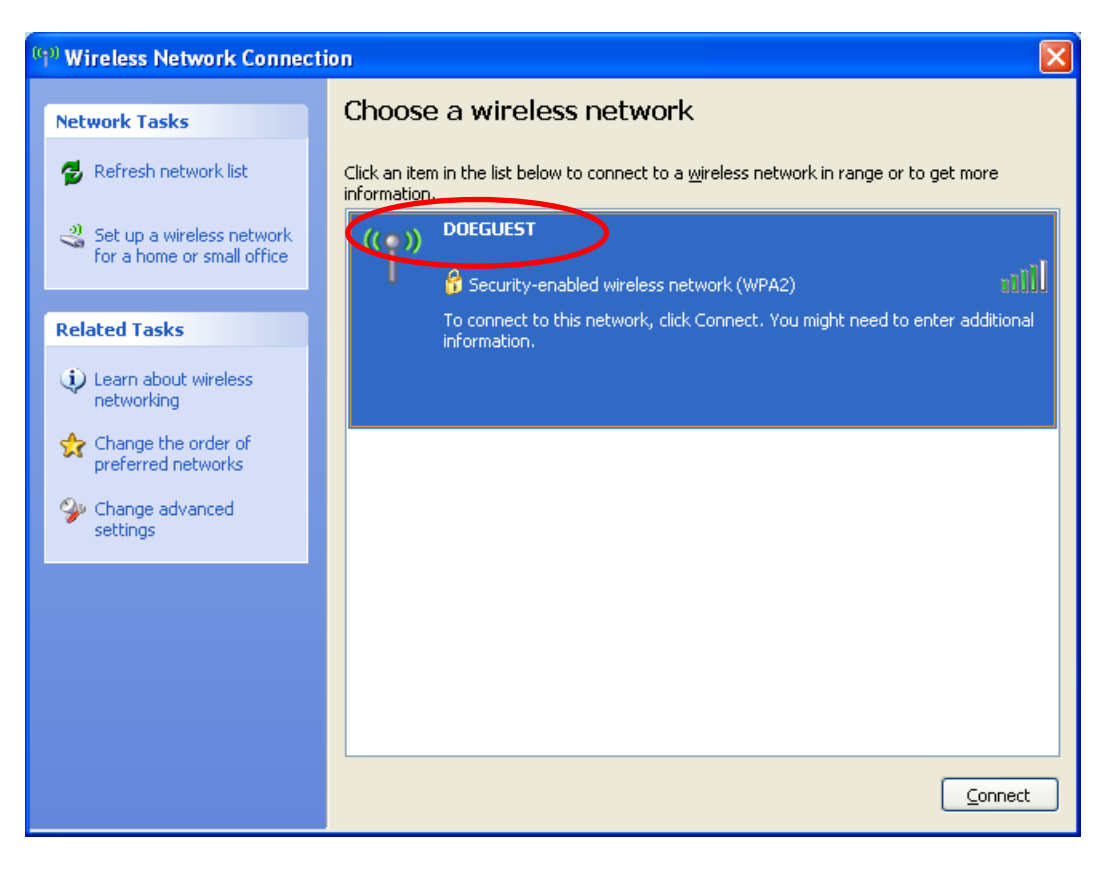

*Figure 1*

2. Enter Shared Key "**energy.wireless**" when prompted. Please contact the Service Desk at 301-903-2500 if you need assistance.

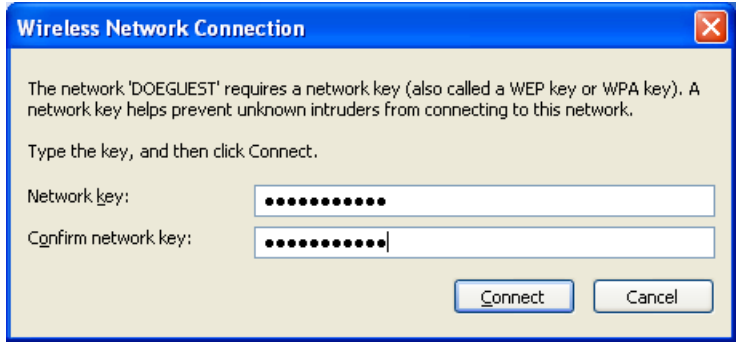

*Figure 2*

3. After the correct key is entered, you will receive a "Connected" indication in the wireless network dialog box.

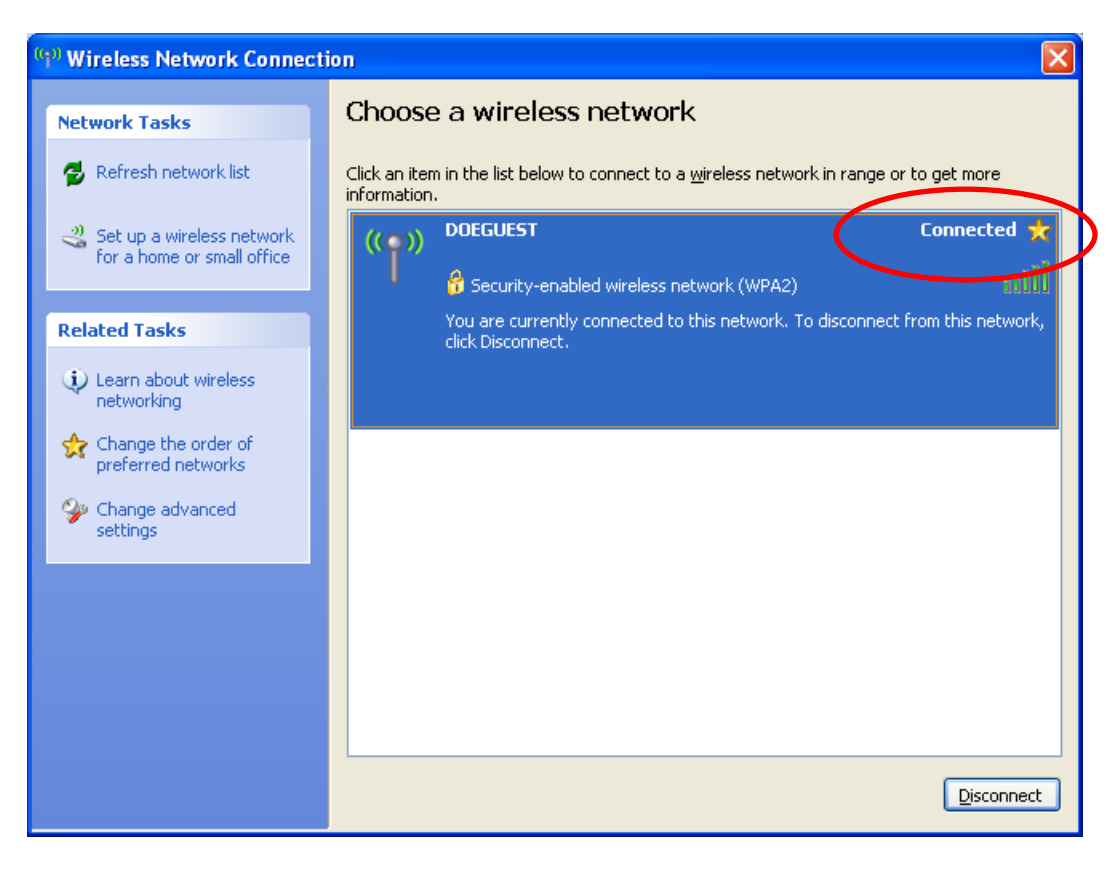

*Figure 3*

4. You can now use the Internet!

#### Mac OSX Detailed Instructions

1. Click on the wireless symbol in the upper right corner to view the available networks.

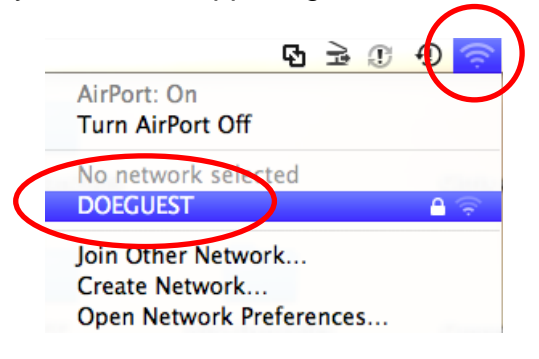

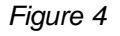

2. Enter Shared Key "**energy.wireless**" when prompted. Please contact the Service at 301-903-2500 if you need assistance.

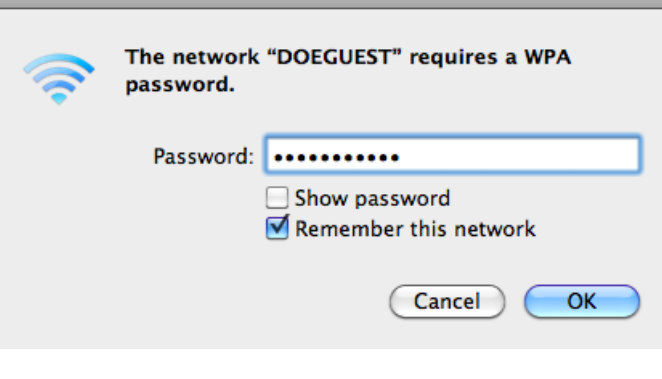

*Figure 5*

3. You can now use the Internet!

### **END OF DOCUMENT**